# HP Business Service Management

для ОС Windows и Linux

Версия ПО: 9.20 IP1

Руководство по планированию

Дата выпуска документа: октябрь 2012 Дата выпуска программного обеспечения: октябрь 2012

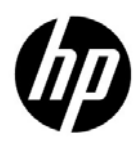

### Официальное уведомление

### Гарантийные обязательства

Единственные гарантийные обязательства в отношении продуктов и услуг компании HP изложены в заявлении о прямых гарантийных обязательствах, которое прилагается к таким продуктам и услугам. Никакая часть настоящего документа не должна рассматриваться как дополнительные гарантийные обязательства. Компания HP не несет ответственности за технические или редакторские ошибки и неточности, содержащиеся в данном документе.

Информация, содержащаяся в настоящем документе, может быть изменена без уведомления.

### Пояснения в отношении ограниченных прав

Конфиденциальное компьютерное программное обеспечение. Для владения, использования или копирования необходима действующая лицензия компании HP. В соответствии с положениями FAR 12.211 и 12.212 коммерческое компьютерное программное обеспечение, документация компьютерного программного обеспечения и технические данные коммерческих продуктов лицензируются государственным учреждениям США на условиях стандартной коммерческой лицензии поставщика.

#### Заявление об авторских правах

© Hewlett-Packard Development Company, L.P., 2005–2012.

### Информация о товарных знаках

Adobe® и Acrobat® являются товарными знаками Adobe Systems Incorporated.

AMD и символ стрелки AMD являются товарными знаками Advanced Micro Devices, Inc.

Google™ и Google Maps™ являются товарными знаками Google Inc.

Intel®, Itanium®, Pentium® и Intel® Xeon® являются товарными знаками Intel Corporation в США и других странах.

iPod является товарным знаком Apple Computer, Inc.

Java является зарегистрированным товарным знаком корпорации Oracle или ее дочерних компаний.

Microsoft®, Windows®, Windows NT®, Windows® XP и Windows Vista® являются зарегистрированными в США товарными знаками Microsoft Corporation.

Oracle является зарегистрированным товарным знаком корпорации Oracle или ее дочерних компаний.

UNIX® является зарегистрированным товарным знаком The Open Group.

### Подтверждения

Этот продукт включает программное обеспечение, разработанное Apache Software Foundation (**http://www.apache.org**).

Этот продукт включает программное обеспечение, разработанное в рамках проекта JDOM (**http://www.jdom.org**).

Этот продукт включает программное обеспечение, разработанное в рамках проекта MX4J (**http://mx4j.sourceforge.net**).

### Обновление документации

На титульном листе настоящего документа приведена следующая информация:

- Номер версии программного обеспечения.
- Дата выпуска документа, которая изменяется при каждом обновлении документа.
- Дата выпуска текущей версии программного обеспечения.

Чтобы проверить наличие последних обновлений или убедиться в том, что используется последняя редакция документа, перейдите на веб-сайт:

### **http://h20230.www2.hp.com/selfsolve/manuals**

Для доступа к этому сайту необходимо зарегистрироваться в службе HP Passport и войти в систему. Чтобы зарегистрироваться для получения идентификатора пользователя службы HP Passport, перейдите по адресу

### **http://h20229.www2.hp.com/passport-registration.html**

Также можно перейти по ссылке **New users - please register** на странице входа в службу HP Passport.

Подписка на поддержку соответствующего продукта также дает возможность получения обновленных или новых выпусков. Подробные сведения можно получить у торгового представителя компании HP.

### Поддержка

Веб-сайт технической поддержки программного обеспечения компании НР находится по адресу

### http://www.hp.com/go/hpsoftwaresupport

На этом сайте можно найти контактную информацию и сведения о продуктах, услугах и технической поддержке, предлагаемых HP Software.

Служба поддержки HP Software в Интернете предоставляет заказчикам возможности для самостоятельного устранения неполадок, а также быстрый и эффективный доступ к интерактивным средствам технической поддержки, необходимым для управления бизнесом. Клиенты службы технической поддержки могут использовать этот веб-сайт для решения следующих задач.

- Поиск необходимых документов в базе знаний.  $\bullet$
- Подача и отслеживание заявок в службу технической поддержки и запросов на ۰ расширение функциональных возможностей.
- Загрузка исправлений программного обеспечения.  $\bullet$
- $\bullet$ Управление договорами на оказание поддержки.
- $\bullet$ Поиск контактной информации службы поддержки компании НР.
- $\bullet$ Просмотр сведений о доступных услугах.
- $\bullet$ Участие в обсуждениях с другими пользователями программного обеспечения.
- Поиск курсов обучения по программному обеспечению и регистрация для участия в них.  $\bullet$

Для получения доступа к большинству разделов поддержки сначала необходимо зарегистрироваться в качестве пользователя службы HP Passport, а затем войти в систему. Для ряда разделов поддержки также необходимо наличие договора на оказание поддержки. Чтобы зарегистрироваться для получения идентификатора пользователя службы НР Passport, перейдите на страницу

### http://h20229.www2.hp.com/passport-registration.html

Получить более подробные сведения об уровнях доступа можно по адресу

### http://h20230.www2.hp.com/new\_access\_levels.jsp

# **Содержание**

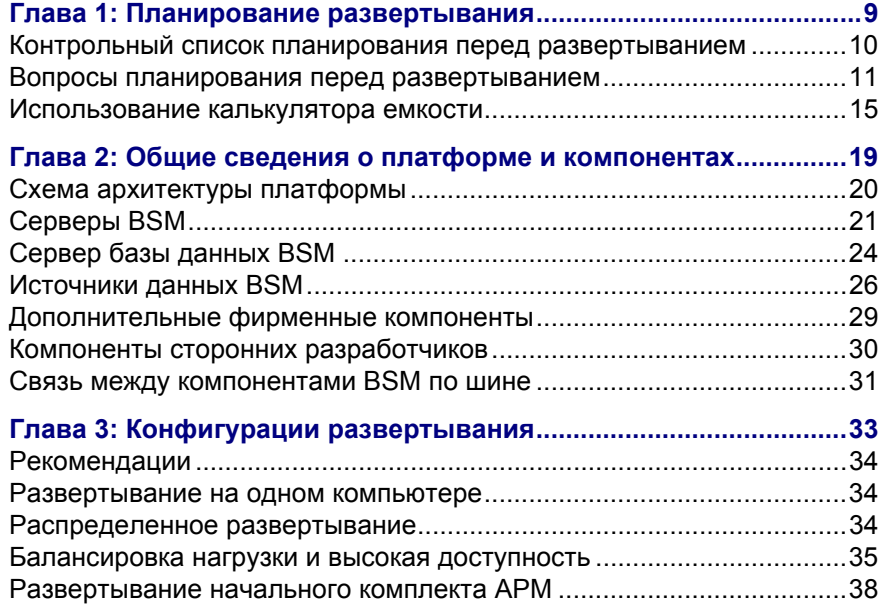

Содержание

## <span id="page-8-0"></span>**Планирование развертывания**

### **Данная глава содержит следующие разделы:**

- ➤ Контрольный список планирования перед [развертыванием](#page-9-0) на стр. 10
- ➤ Вопросы планирования перед [развертыванием](#page-10-0) на стр. 11
- ➤ [Использование](#page-14-0) калькулятора емкости на стр. 15

### <span id="page-9-0"></span>Контрольный список планирования перед развертыванием

Развертывание HP Business Service Management в корпоративной сети это процесс, требующий планирования ресурсов, проектирования архитектуры системы и продуманной стратегии развертывания. Ниже приведен контрольный список основных вопросов, которые следует рассмотреть перед установкой. Подразделение HP Software Professional Services предоставляет консультационные услуги для заказчиков по стратегическому планированию и развертыванию BSM. За подробными сведениями обращайтесь к представителю компании HP.

Используйте следующий список для проверки основных вопросов, которые организации следует рассмотреть при планировании развертывания HP Business Service Management.

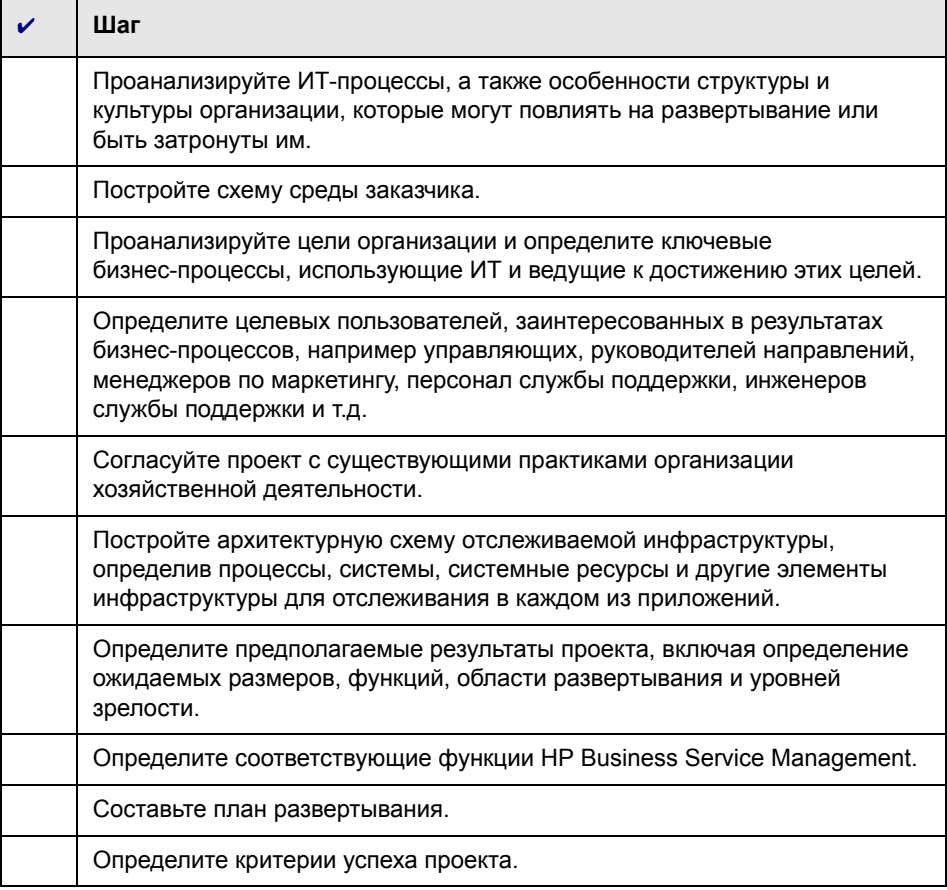

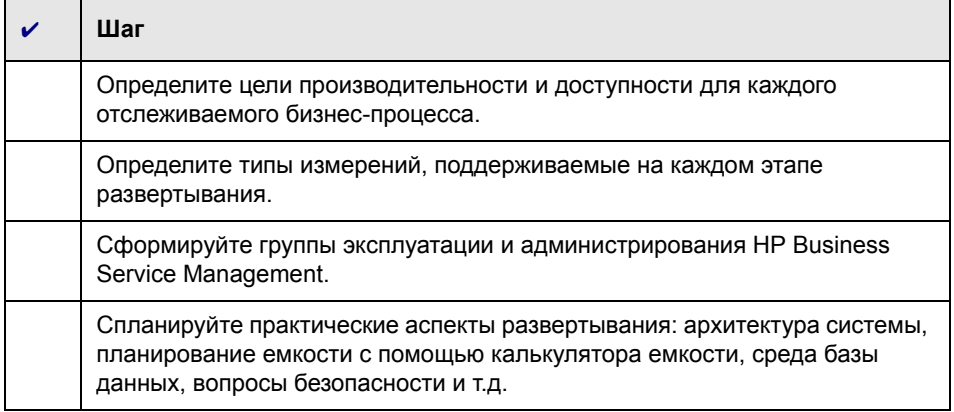

### <span id="page-10-0"></span>Вопросы планирования перед развертыванием

В этом разделе приводятся данные, полезные в планировании развертывания BSM. Этот раздел включает:

- > "Как определить требования к оборудованию, обеспечивающие ожидаемую емкость?" на стр. 12
- "Как определить подходящий тип развертывания (на одном компьютере или распределенный)?" на стр. 12
- > "Сколько нужно компьютеров BSM?" на стр. 12
- $\triangleright$  "Можно ли развертывать BSM на виртуальных машинах?" на стр. 13
- "Нужно ли приобретать какое-то определенное оборудование?" на стр. 13
- $\triangleright$  "Как выбрать операционную систему (Windows/Linux)?" на стр. 13
- "Сколько места на диске необходимо для схем базы данных?" на стр. 14
- > "Нужна ли система CMS или для текущих задач достаточно возможностей RTSM?" на стр. 14
- $\triangleright$  "Как выбрать веб-сервер?" на стр. 14
- "Какие аспекты аварийного восстановления следует рассмотреть?" на стр. 14
- $\triangleright$  "Какие аспекты сети следует рассмотреть?" на стр. 15

### <span id="page-11-0"></span>**Как определить требования к оборудованию, обеспечивающие ожидаемую емкость?**

Для планирования развертывания используйте калькулятор емкости (BSM 9 Deployment Capacity Calculator). Калькулятор определяет требуемый профиль оборудования для каждого типа развертывания. При работе с калькулятором учитывайте возможность расширения системы в ближайшем будущем. Дополнительные сведения см. в разделе "[Использование](#page-14-0) калькулятора емкости" на стр. 15.

### <span id="page-11-1"></span>**Как определить подходящий тип развертывания (на одном компьютере или распределенный)?**

BSM можно устанавливать на одном компьютере или в распределенном режиме (сервер шлюза и серверы обработки данных устанавливаются на отдельных компьютерах). При выборе типа развертывания учитывайте следующие соображения.

- ➤ Необходимое оборудование для каждого типа указывается в результатах калькулятора емкости. Для поддержки большой емкости при развертывании на одном компьютере может потребоваться очень большой объем памяти, а такая конфигурация не рекомендуется и может не поддерживаться ИТ-средой.
- ➤ Развертывание на одном компьютере более экономично с точки зрения ресурсов, поскольку многие общие компоненты развертываются только один раз.
- ➤ При этом оба варианта развертывания полностью поддерживаются и являются рекомендуемыми.

### <span id="page-11-2"></span>**Сколько нужно компьютеров BSM?**

- ➤ Простейший вариант развертывания BSM состоит либо из одного компьютера, либо из одного сервера шлюза (GW) и одного сервера обработки данных (DPS).
- ➤ Для повышения доступности и надежности BSM рекомендуется развертывать еще по крайней мере один экземпляр системы на одном компьютере или пару GW + DPS. Дополнительные сведения см. в разделе "Преимущества [развертывания](#page-35-0) нескольких серверов" на стр. 36.
- > Для масштабирования числа пользователей, одновременно работающих с BSM, можно добавить дополнительные компьютеры-шлюзы (или дополнительные экземпляры на одном компьютеры).
- $\triangleright$  Не нужно добавлять в среду BSM больше компьютеров, чем реально необходимо. Объем ресурсов ТСР, расходуемых каждым компьютером, связан с числом компьютеров BSM и ограничивается.

### <span id="page-12-0"></span>Можно ли развертывать BSM на виртуальных машинах?

- > BSM (экземпляры GW и DPS в распределенном режиме или на одном компьютере) можно развертывать на виртуальных машинах. Дополнительные сведения см. в разделе "HP Business Service Management на виртуальных платформах" документа Требования к системе и матрицы поддержки.
- > Если планируется работа сервера БД с хранением баз данных BSM на виртуальной машине, обратитесь к поставщику базы данных, чтобы узнать правила предоставления поддержки и ожидаемые показатели производительности.

### <span id="page-12-1"></span>Нужно ли приобретать какое-то определенное оборудование?

Для BSM необходимы особые профили оборудования, но не обязательно использовать какую-то определенную марку.

### <span id="page-12-2"></span>Как выбрать операционную систему (Windows/Linux)?

- > Сведения о поддерживаемых путях миграции с предыдущей версии BSM см. в документе Руководство по обновлению BSM 9.1x.
- Обе операционные системы поддерживаются и являются рекомендуемыми. Подробнее о поддерживаемых версиях см. в документе Требования к системе и матрицы поддержки.

### <span id="page-13-0"></span>**Сколько места на диске необходимо для схем базы данных?**

Место на диске, необходимое для схем BSM, зависит от многих факторов. Дополнительные сведения об основных факторах, влияющих на этот параметр, см. в документе *Руководство по базам данных HP Business Service Management* (PDF).

### <span id="page-13-1"></span>**Нужна ли система CMS или для текущих задач достаточно возможностей RTSM?**

Система RTSM предназначена только для поддержки сценариев эксплуатации BSM. Для интеграции топологии между BSM и другими центрами HP рекомендуется установить центральный экземпляр CMDB, который будет служить системой CMS, а не выполнять прямую интеграцию с экземпляром RTSM. Дополнительные сведения см. в документе *Руководство по оптимальному использованию RTSM*.

### <span id="page-13-2"></span>**Как выбрать веб-сервер?**

BSM поддерживает веб-серверы Microsoft IIS и Apache. Веб-сервер Apache входит в комплект установки BSM, а веб-сервер Microsoft IIS должен устанавливаться отдельно перед установкой BSM. Оба сервера полностью поддерживаются и являются рекомендуемыми.

### <span id="page-13-3"></span>**Какие аспекты аварийного восстановления следует рассмотреть?**

Можно развернуть дополнительную систему BSM для аварийного восстановления. Такую систему можно добавить в любое время, и ее возможное наличие не влияет на планирование основной среды. Дополнительные сведения см. в разделе "Аварийное восстановление" документа *Руководство по установке BSM*.

### <span id="page-14-1"></span>**Какие аспекты сети следует рассмотреть?**

Рекомендуется устанавливать все серверы BSM в одном сегменте сети.

Если серверы BSM устанавливаются в нескольких сегментах сети, то настоятельно рекомендуется обеспечить минимальное число переходов между серверами и поддерживать минимально возможную задержку. Задержка, обусловленная сетью, может оказать негативное воздействие на приложение HP Business Service Management и привести к проблемам с производительностью и стабильностью. Рекомендуется обеспечить задержку сети, не превышающую 5 миллисекунд независимо от числа переходов.

Размещение брандмауэров между серверами BSM не поддерживается. Если на сервере BSM (шлюза или обработки данных) включен брандмауэр, необходимо оставить открытым канал для обмена данными между серверами шлюза и обработки данных BSM.

### <span id="page-14-2"></span><span id="page-14-0"></span>**Использование калькулятора емкости**

Калькулятор емкости в виде таблицы Excel используется для определения области и размера развертывания BSM. В таблицу вводятся данные о развертывании: число работающих приложений, пользователей и ожидаемый объем данных. Калькулятор емкости вычисляет конфигурацию развертывания и требования к оборудованию для каждого компьютера в развертывании BSM. Эти данные можно передавать автоматически в программе установки и настройки базы данных или в мастере обновления, которые запускаются после установки или обновления BSM.

**Примечание.** В среде Linux таблицу Excel с калькулятором емкости можно открывать и изменять в приложении **Calc**, разработанном OpenOffice.org.

Файл Excel с калькулятором емкости содержит следующие листы.

- ➤ **Deployment Calculator (калькулятор развертывания).** Capacity Questionnaire (анкета емкости) позволяет определить требуемые приложения и необходимую емкость. Результаты отображаются в выходных таблицах. Также можно воспользоваться листом Certified Deployments (сертифицированное развертывание).
- ➤ **Certified Deployments (сертифицированное развертывание).** Можно использовать один из готовых сертифицированных вариантов развертывания на листе Certified Deployment, лучше всего подходящий к текущим потребностям. Сертифицированные варианты развертывания можно использовать в качестве шаблонов и дорабатывать с учетом индивидуальных задач.
- ➤ **Detailed Capacities (подробные данные о емкости)**. Содержит подробные данные о показателях, используемых для вычисления уровней емкости **Small (малый)**, **Medium (средний)**, **Large (крупный)** и **Extra Large (очень крупный)** для каждого приложения BSM, для пользователей, данных метрик и размера модели.
- ➤ **Level Override (изменение уровней)**. Этот лист предназначен только для самых опытных администраторов BSM. Он позволяет изменять уровни емкости, вычисляемые калькулятором.

#### **Использование калькулятора емкости**

- **1** Найдите файл Excel **BSM\_9\_Deployment\_and\_Capacities.xls** на установочном носителе. Последнюю версию можно загрузить с веб-сайта с руководствами по программным продуктам HP ([http://h20230.www2.hp.com/selfsolve/manuals\)](http://h20230.www2.hp.com/selfsolve/manuals). Выполните на этом сайте поиск по словам "capacity calculator".
- **2** На листе **Deployment Calculator** (калькулятор развертывания) в столбцах **Capacity Questionnaire** (анкета емкости) выполните следующие действия.
	- ➤ Выберите запущенные приложения, указав значение **Yes (да)** или **No (нет)** в ячейке с именем каждого приложения.
	- ➤ Введите необходимый объем данных для каждого приложения и число **Logged in Users (пользователей в системе)**.

Наведите курсор на каждую ячейку, чтобы вывести подсказку с описанием необходимых данных для каждого приложения.

- 3 После ввода данных таблицы **Output (вывод)** в правой части листа **Deployment Calculation (вычисление развертывания) автоматически** обновятся и будут содержать необходимые данные о развертывании.
	- > В таблице Output Application/Level (приложение/уровень) в правом верхнем углу показана область развертывания с указанием размера. В таблице указывается число пользователей, размер модели, ожидаемый объем данных метрик, статус приложения (включено или выключено) и оценка размера каждого приложения.
	- В таблице Output Machine Requirements (требования к компьютерам) в правом нижнем углу для каждого типа установки (распределенная или на одном компьютере) указывается необходимый объем памяти в гигабайтах и число ядер ЦП для установки каждого сервера.

Определите, какой тип развертывания (распределенный или на одном компьютере) лучше подходит для вашей среды.

4 Сохраните файл Excel в расположении, доступном для серверов, на которые устанавливается BSM.

Теперь можно подготовить аппаратную среду и установить BSM в соответствии с этими рекомендациями.

#### Использование данных из калькулятора емкости во время установки

Запустив программу установки и настройки баз данных на странице "Развертывание сервера", перейдите к расположению, где сохранен калькулятор емкости с полученными данными. Загрузите этот файл, и данные с листа Excel автоматически попадут в поля мастера.

Дополнительные сведения об использовании этой программы см. в разделе "Программа установи и настройки баз данных" документа Руководство по установке BSM.

### **Использование калькулятора емкости после установки**

После установки BSM может понадобиться внести изменения в развернутую систему. Можно добавлять приложения, изменять число пользователей, одновременно находящихся в системе, и другие показатели, относящиеся к работающим приложениям. Можно изменить файл калькулятора емкости и посмотреть, изменилась ли область развертывания.

Данные из обновленного файла Excel можно отправить непосредственно на страницу "Развертывание сервера" в администрировании платформы. На этой странице можно обновить данные, внесенные при работе с программой установки и настройки баз данных, не запуская мастер повторно.

Если отсутствует действующая лицензия на какое-либо приложение, то оно не появляется в списке доступных приложений на странице "Развертывание сервера" во время установки и на странице "Администрирование платформы". Лицензии на приложения можно добавить после развертывания BSM на странице "Управление лицензиями" в администрирование платформы. После добавления лицензии необходимо перейти на страницу "Развертывание сервера", чтобы включить приложение.

Дополнительные сведения об обновлении развернутой системы см. в разделе "How to Update Your BSM Licenses, Applications, or Deployment Scope" документа *Администрирование платформы*. Чтобы изменения вступили в силу, необходимо перезапустить BSM после обновления развертывания.

## <span id="page-18-0"></span>**Общие сведения о платформе и компонентах**

### **Данная глава содержит следующие разделы:**

- ➤ Схема [архитектуры](#page-19-0) платформы на стр. 20
- ➤ [Серверы](#page-20-0) BSM на стр. 21
- ➤ [Сервер](#page-23-0) базы данных BSM на стр. 24
- ➤ [Источники](#page-25-0) данных BSM на стр. 26
- ➤ [Дополнительные](#page-28-0) фирменные компоненты на стр. 29
- ➤ Компоненты сторонних [разработчиков](#page-29-0) на стр. 30
- ➤ Связь между [компонентами](#page-30-0) BSM по шине на стр. 31

### <span id="page-19-0"></span>**Схема архитектуры платформы**

Далее показана общая архитектура платформы BSM и протоколы, используемые для обмена данными между компонентами.

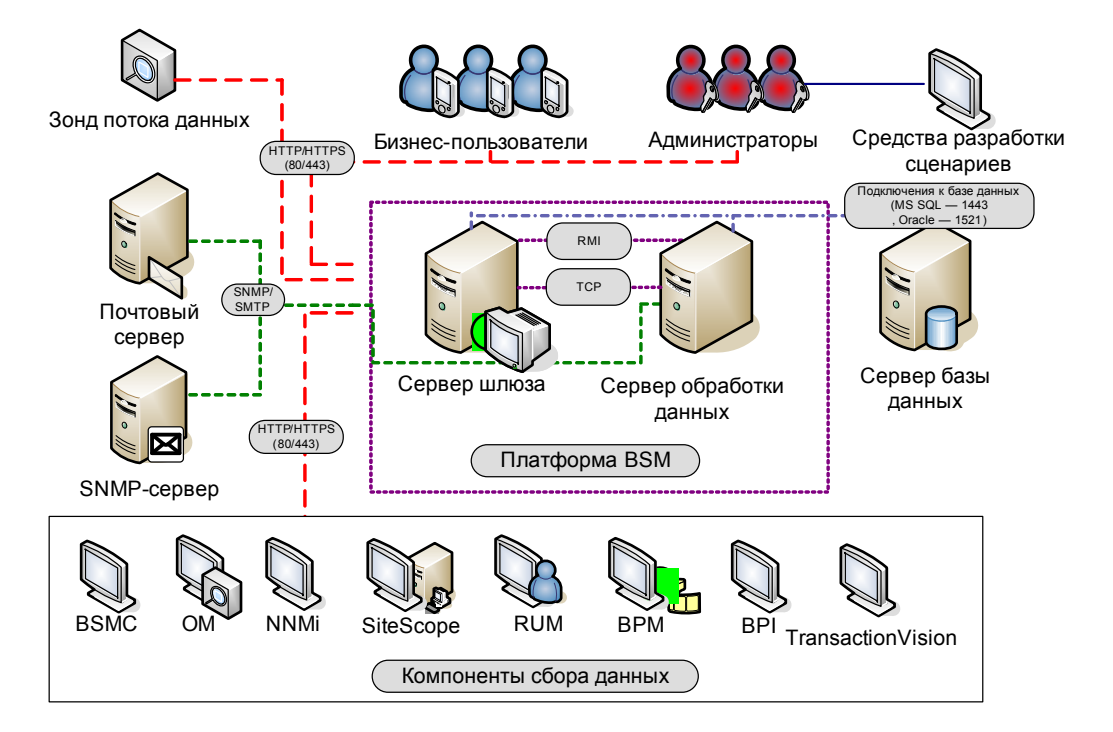

### <span id="page-20-0"></span>**Серверы BSM**

Платформа HP Business Service Management состоит из фирменных серверов и компонентов, источников данных, средств разработки сценариев и серверов сторонних разработчиков (серверы БД, почтовые серверы и т.п.), настраиваемых в среде корпоративной сети. В этой главе дается обзор платформы и компонентов HP Business Service Management.

HP Business Service Management основан на наборе серверов, которые отвечают за работу приложений, управление системой, обработку данных, составление отчетов и оповещения. Следующие серверы HP Business Service Management устанавливаются на одном или нескольких компьютерах Microsoft Windows или Linux в среде корпоративной сети:

- ➤ **Сервер шлюза HP Business Service Management.** Отвечает за работу приложений HP Business Service Management, составление отчетов, эксплуатацию областей администрирования, получение выборок от сборщиков данных и распределение этих данных по компонентам HP Business Service Management, а также за поддержку шины. Для работы с HP Business Service Management на компьютере с сервером шлюза должен работать веб-сервер.
- ➤ **Сервер обработки данных HP Business Service Management.**  Отвечает за сведение данных, работу модуля бизнес-логики и управление службой RTSM.

Серверы HP Business Service Management можно устанавливать в соответствии с различными стратегиями развертывания. Распределенное развертывание с установкой серверов на нескольких компьютерах позволяет реализовать различные варианты обеспечения высокой доступности и балансировки нагрузки. Дополнительные сведения о рекомендуемых стратегиях развертывания см. в разделе "[Конфигурации](#page-32-1) [развертывания](#page-32-1)" на стр. 33.

### Замечания и рекомендации по развертыванию серверов

При развертывании серверов HP Business Service Management учитывайте следующие соображения.

- > Сервер HP Business Service Management должен быть доступен по протоколу HTTP или HTTPS через любое стандартное подключение (Интернет или интранет).
- > Серверы HP Business Service Management следует располагать на выделенных компьютерах, где не работают никакие другие приложения.
- > Установка серверов HP Business Service Management на одном физическом компьютере с большинством других продуктов НР может вызывать конфликты портов, проблемы с производительностью и другие непрогнозируемые последствия. Совместное размещение серверов HP Business Service Management и HP SiteScope или агента HP Operations Manager прошло тестирование и официально поддерживается.
- > В процессе установки сервера HP Business Service Management на компьютер копируется Oracle Java 7.
- $\triangleright$  Если серверы HP Business Service Management устанавливаются в нескольких сегментах сети, настоятельно рекомендуется обеспечить минимальное число переходов между серверами и поддерживать минимально возможную задержку. Задержка, обусловленная сетью, может оказать негативное воздействие на приложение HP Business Service Management и может привести к проблемам с производительностью и стабильностью. Рекомендуется обеспечить задержку сети, не превышающую 5 мс независимо от числа переходов. За дополнительными сведениями обращайтесь в службу поддержки ПО HP.
- Все серверы HP Business Service Management и серверы базы данных должны устанавливаться в одном часовом поясе с одинаковыми параметрами перехода на летнее время и иметь одинаковое текущее время.
- $\triangleright$  Если сервер БД BSM работает на платформе SQL Server, убедитесь, что в каждой из схем базы данных 9.1х задан уровень совместимости базы данных, соответствующий используемой версии SQL Server. Например, для SQL Server 2005 нужно задать уровень совместимости 90.

➤ HP Business Service Management не поддерживает задание часовых поясов с нецелым числом часов смещения относительно GMT, например GMT+6:30 (Индия). Это может вызывать проблемы при агрегировании данных по часам.

### **Веб-серверы**

Для работы с HP Business Service Management на серверах шлюза должен быть запущен веб-сервер. В среде Linux необходимо использовать HTTPсервер Apache. В среде Windows возможны следующие варианты.

➤ **Microsoft Internet Information Server (IIS)**. Если планируется работа HP Business Service Management на платформе IIS, то сервер IIS нужно устанавливать перед HP Business Service Management. Во время установки HP Business Service Management автоматически настраиваются параметры IIS для работы с HP Business Service Management.

Примечания.

- ➤ При использовании веб-сервера IIS BSM поддерживает только пул приложений IIS по умолчанию.
- $\triangleright$  При установке в Windows 2008 с использованием IIS 7 необходимо создать роли для IIS. Дополнительные сведения см. в разделе "Работа с веб-сервером" документа *Руководство по установке BSM*.
- ➤ **HTTP-сервер Apache**. Во время установки сервера HP Business Service Management устанавливается версия HTTP-сервера Apache, адаптированная HP для HP Business Service Management. Если планируется использование HP Business Service Management с HTTPсервером Apache, выберите сервер Apache во время установки.

Сведения о настройке веб-сервера для работы с HP Business Service Management см. в разделе "Работа с веб-сервером" документа *Руководство по установке BSM*.

### <span id="page-23-0"></span>**Сервер базы данных BSM**

Для HP Business Service Management необходимы следующие типы схем баз данных и пользователей, настраиваемые в СУБД Microsoft SQL Server или Oracle Server:

- ➤ **База данных управления.** Для хранения системных метаданных среды HP Business Service Management и метаданных, связанных с управлением, в HP Business Service Management необходима одна база данных управления.
- ➤ **RTSM.** Для хранения сведений о конфигурации в виде элементов конфигурации (ЭК), собираемых из различных приложений и средств HP Business Service Management и сторонних разработчиков, а также создаваемых и настраиваемых пользователями BSM. Данная информация используется для создания представлений HP Business Service Management.
- ➤ **RTSM База данных истории.** Для хранения данных об изменении элементов конфигурации (ЭК) RTSM во времени. Эти данные можно просматривать в виде изменений ЭК и в виде снимков.
- ➤ **База данных Business Process Insight**. Для хранения моделей бизнеспроцессов, создаваемых в администраторе моделей Business Process Insight. Сведения о базе данных Business Process Insight см. в разделе "Требования к базе данных сервера BPI" документа *Руководство по администрированию сервера Business Process Insight*.
- ➤ **База данных событий**. Для хранения событий и синхронизации топологии OMi.
- ➤ **Базы данных профилей.** Для хранения необработанных и агрегированных данных об измерениях, полученных от сборщиков данных HP Business Service Management. Требуется только одна база данных профиль, но в случае необходимости можно установить дополнительные базы.

 $\triangleright$  База(ы) данных Analytics. Хранение необработанных и агрегированных данных метрик SHA. База данных Microsoft SQL Server или пользовательская схема Oracle может содержать до 1 000 000 метрик. Можно создать до пяти баз данных Microsoft SQL Server или пользовательских схем Oracle. Базу данных SHA можно создать вручную или при помощи страницы управления базой данных Analytics. Чтобы перейти на эту страницу, выберите Администрирование > Платформа > Настройка и обслуживание.

В рамках развертывания серверов HP Business Service Management необходимо подключение к этим базам данных. Во время первой установки HP Business Service Management можно вручную создать эти базы данных непосредственно на серверах БД перед установкой серверов или автоматически создать базы данных в HP Business Service Management с помощью программы установки и настройки баз данных.

Подробное описание развертывания серверов БД в системе для использования с HP Business Service Management и сведения о создании схем БД и схем пользователей вручную см. в документе Руководство по базам данных HP Business Service Management (PDF).

Процедура настройки параметров БД описана в разделе "Развертывание сервера и задание параметров базы данных" документа Руководство по установке BSM.

Примечание. Для проверки целостности баз данных можно запустить проверку схемы базы данных. Дополнительные сведения см. в разделе Appendix D. "Database Schema Verification" документа Руководство по базам данных HP Business Service Management (PDF).

### <span id="page-25-0"></span>Источники данных BSM

Источники данных HP Business Service Management отвечают за сбор данных о производительности и данных о событиях из различных пунктов, расположенных в инфраструктуре, и из внешних расположений, а также за передачу этих данных в центральный репозиторий. Эти данные используются для отслеживания и анализа событий и производительности бизнес-приложений и ИТ-инфраструктуры, а также для оповещения персонала о проблемах с производительностью и о нарушении порогов. Некоторые сборщики данных также сообщают об отслеживаемой топологии **B HP Business Service Management.** 

### Сборщики данных

Установка и администрирование сборщиков данных выполняется отдельно. Для загрузки и работы сборщиков данных требуется отдельная лицензия. Каждый сборщик данных можно загрузить со страницы загрузки HP Business Service Management, доступной через окно "Администрирование платформы" (Администрирование > Платформа > Настройка и обслуживание > Загружаемые компоненты). Дополнительные сведения см. в разделе "Downloads Overview" документа Администрирование платформы.

На компьютерах в корпоративной сети или в удаленных расположениях можно устанавливать следующие сборщики данных.

- > Business Process Monitor (BPM). Эмулирует работу конечных пользователей, выполняя транзакции (виртуальные бизнес-процессы) и собирая данные о доступности и времени ответа.
- > SiteScope. Собирает ключевые показания производительности и передает данные о топологии в широком спектре компонентов внутренней инфраструктуры, включая веб-серверы, серверы приложений, серверы БД и брандмауэры.
- Real User Monitor (RUM). Измеряет показатели работы реальных конечных пользователей с точки зрения сети и сервера, отслеживая трафик реальных пользователей и собирая данные о производительности сети и сервера в реальном времени.
- > Business Process Insight (BPI). Дает представление о работоспособности и производительности бизнес-процессов. работающих в ИТ-инфраструктуре, чтобы оценить влияние задержек и перерывов в обработке, обусловленных проблемами с производительностью ИТ-инфраструктуры, на бизнес.
- $\triangleright$  Transaction Vision. Измеряет работоспособность, производительность и влияние на бизнес корпоративных транзакций, а также составляет отчеты по активности транзакций.
- > Service Health Analyzer. Содержит набор прогнозирующих событий, которые позволяют выявить проблемы на ранней стадии.

Примечание. HP Diagnostics лицензируется и устанавливается отдельно и может служить сборщиком данных для BSM.

После установки и настройки сборшиков данных их параметры определяются в окнах администрирования End User Management (Администрирование > End User Management) и администрирования System Availability Management (Администрирование > System **Availability Management**). Администрирование End User Management обеспечивает централизованное управление средой мониторинга для **Business Process Monitor u Real User Monitor. System Availability** Management позволяет оценивать размещаемые экземпляры SiteScope. Для Business Process Insight и Transaction Vision существуют отдельные области администрирования (Администрирование > Business Process Insight и Администрирование > Управление транзакциями).

Из пределов платформы HP Business Service Management можно развертывать мониторы, настраивать отправку событий и схемы оповещения, управлять средой мониторинга и менять ее организацию.

### Данные из приложений и модулей интеграции НР

HP Business Service Management поддерживает возможность интеграции с продуктами ВТО, с приложениями, входящими в Business Service Management, и с внешними приложениями.

Такая интеграция обеспечивает обмен данными между приложениями, а также передачу событий из приложений в Business Service Management и в его компонент "Управление операциями", в зависимости от приложений. Поддерживается переход от представления BSM к некоторым приложениям.

Возможна интеграция со следующими приложениями и программными средствами НР:

- > НР Адаптер интеграции BSM
- > HP Network Node Manager i
- > HP Operations Manager
- > HP Operations Orchestration
- $\triangleright$  HP Service Manager
- $\triangleright$  HP Release Control

Дополнительные сведения об этих вариантах интеграции см. в разделе "Интеграция с другими приложениями" главы "Интеграции" в Руководстве по администрированию приложений BSM.

### <span id="page-28-0"></span>**Дополнительные фирменные компоненты**

Администраторы BSM развертывают зонд обнаружения, обеспечивающий процесс обнаружения, с помощью которого моделируется ИТинфраструктура. Кроме того, администраторы создают в специальных средствах HP сценарии, используемые в Business Process Monitor для сбора данных об отслеживаемых приложениях.

### **Зонд потока данных**

Зонд потока данных позволяет собирать данные о ресурсах ИТинфраструктуры и зависимостях между ними. Этот процесс обнаруживает такие ресурсы, как приложения, базы данных, сетевые устройства, серверы и т.д. Зонд потока данных — это основной компонент, отвечающий за получение задач обнаружения от сервера, их распределение по ИТкомпонентам и отправку результатов назад в RTSM через сервер. Дополнительные сведения о процессе обнаружения и развертывании зонда потока данных см. в документе *Управление потоком данных*.

### **Средства разработки сценариев**

Средства разработки сценариев HP Business Service Management позволяют записывать действия конечного пользователя, которые представляют важнейшие бизнес-транзакции, производительность которых будет отслеживаться в Business Process Monitor. Транзакции сохраняются в записанные сценарии. В следующей таблице описываются доступные средства разработки сценариев. Дополнительные сведения о средствах разработки сценариев Business Process Monitor и советы по записи сценариев см. в Руководстве по администрированию приложений BSM.

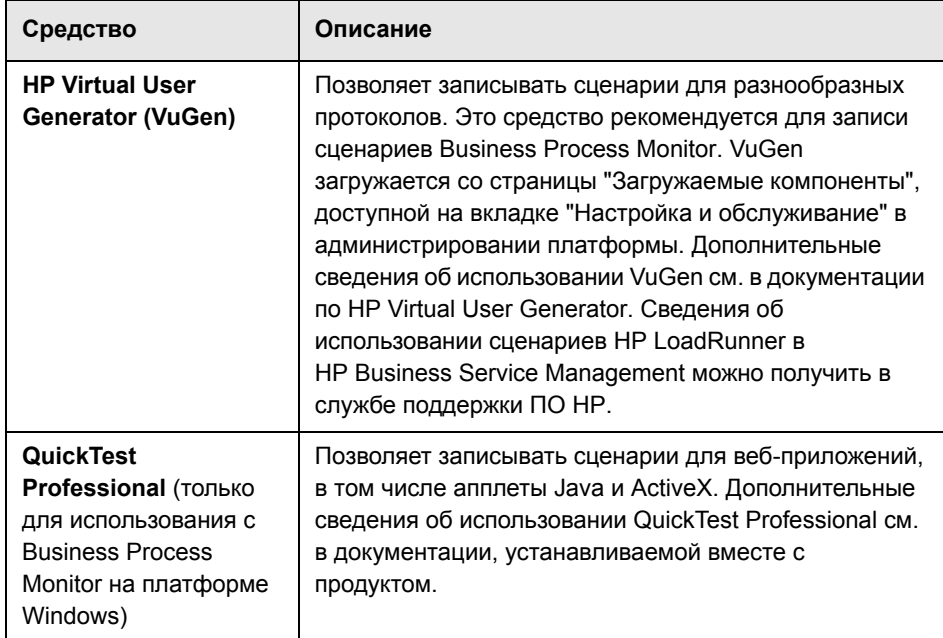

### <span id="page-29-0"></span>Компоненты сторонних разработчиков

- > Сервер базы данных. Для HP Business Service Management необходимо подключение к серверу базы данных. Сервер базы данных служит для хранения следующих данных.
	- > Системные данные и данные, связанные с управлением, в том числе административные параметры и сведения, настраиваемые пользователем.
	- > Данные профилей, в том числе параметры сборщиков данных и собранные метрики.
	- > Данные элементов конфигурации (ЭК), в том числе ЭК, используемые для моделирования ИТ-инфраструктуры, и связи между ними.

Дополнительные сведения об использовании серверов БД в HP Business Service Management см. в документе Руководство по базам данных HP Business Service Management (PDF).

- Почтовый сервер. Почтовый сервер служит для отправки оповещений и плановых отчетов заданным получателям.
- > SNMP-сервер. Можно реализовать подключение к SNMP-серверу для получения SNMP-ловушек, отправляемых механизмом оповещения HP Business Service Management.
- > Мониторы интеграции SiteScope. HP Business Service Management поддерживает интеграцию данных из систем сторонних разработчиков посредством мониторов интеграции SiteScope и передачу данных в такие системы через API HP Business Service Management. Дополнительные сведения о мониторах интеграции SiteScope см. в разделе "Working with SiteScope Integration Monitors" главы Использование SiteScope в документе Руководство пользователя BSM.

Примечание. Перед интеграцией с продуктами сторонних разработчиков ознакомьтесь с разделом "Best Practices for Integrating Third-Party Data" главы Решения и интеграции в документе Руководство по администрированию приложений BSM.

### <span id="page-30-0"></span>Связь между компонентами BSM по шине

Шина — это виртуальный канал связи между серверами BSM.

Шина обеспечивает следующие возможности.

### > Высокий уровень доступности связи между сервером шлюза и серверами обработки данных.

Для обмена данными между серверами по шине используется система сообщений на основе JMS. Процесс-брокер на каждом сервере принимает сообщения с других серверов и доставляет их на другие сервера. Кластеризация шины позволяет нескольким брокерам обнаруживать потерю подключений к серверу и повторно подключаться без потери данных.

#### ➤ **Передача данных мониторинга.**

Сборщики данных отправляют необработанные данные мониторинга по протоколу HTTP/HTTPS на сервер шлюза. Сервер шлюза форматирует эти данные и отправляет их на сервер обработки данных по шине. В случае простоя оперативного модуля BLE шина сохраняет данные, пока он не станет доступен. Это гарантирует наличие всех данных, необходимых системе оповещения для вычислений. Приложение "Работоспособность служб" использует оперативный модуль BLE для прослушивания шины, а Service Level Management использует автономный модуль BLE для прослушивания шины. Оба приложения выводят для пользователя отформатированные данные.

### ➤ **Передача оповещений.**

Каждый сервер обработки данных может создавать оповещения в результате агрегирования данных. Эти оповещения отправляются по шине в систему оповещения и затем пользователю по электронной почте, на пейджер или по SMS.

## <span id="page-32-1"></span><span id="page-32-0"></span>**Конфигурации развертывания**

### **Данная глава содержит следующие разделы:**

- ➤ [Рекомендации](#page-33-0) на стр. 34
- ➤ [Развертывание](#page-33-1) на одном компьютере на стр. 34
- ➤ [Распределенное](#page-33-2) развертывание на стр. 34
- ➤ [Балансировка](#page-34-0) нагрузки и высокая доступность на стр. 35
- ➤ [Развертывание](#page-37-0) начального комплекта APM на стр. 38

### <span id="page-33-0"></span>**Рекомендации**

- ➤ Рекомендуется устанавливать BSM за устройством балансировки нагрузки или обратным прокси-сервером. Это обеспечивает дополнительную безопасность и может упростить процедуры обновления и аварийного восстановления.
- ➤ Настоятельно рекомендуется использовать калькулятор емкости для определения области развертывания и необходимого профиля оборудования каждого компьютера, участвующего в установке. Дополнительные сведения см. в разделе "[Использование](#page-14-2) калькулятора [емкости](#page-14-2)" на стр. 15.

### <span id="page-33-1"></span>**Развертывание на одном компьютере**

При развертывании на одном компьютере сервер шлюза и сервер обработки данных устанавливаются на одном компьютере.

Такое развертывание может использоваться во многих сценариях установки при условии, что оборудование компьютера позволяет обеспечить необходимую емкость.

Чтобы выбрать развертывание на одном компьютере, выберите тип установки **Обычная** в мастере установки HP Business Service Management.

### <span id="page-33-2"></span>**Распределенное развертывание**

В распределенном развертывании на одном компьютере устанавливается экземпляр сервера шлюза, а на другом — сервер обработки данных.

Чтобы настроить распределенное развертывание, укажите тип сервера, который будет устанавливаться на каждом компьютере, во время работы мастера установки. Эти серверы можно устанавливать в любом порядке.

### <span id="page-34-0"></span>**Балансировка нагрузки и высокая доступность**

Балансировку нагрузки и высокий уровень доступности можно реализовать при развертывании на одном компьютере и в распределенном развертывании. Для балансировки нагрузки добавляется дополнительный сервер шлюза, а для обеспечения высокой доступности добавляется резервный сервер обработки данных.

На следующем рисунке показана конфигурация балансировки нагрузки и высокой доступности для распределенного развертывания, но эту конфигурацию можно использовать и в случае, когда сервер шлюза и сервер обработки данных установлены на одном компьютере.

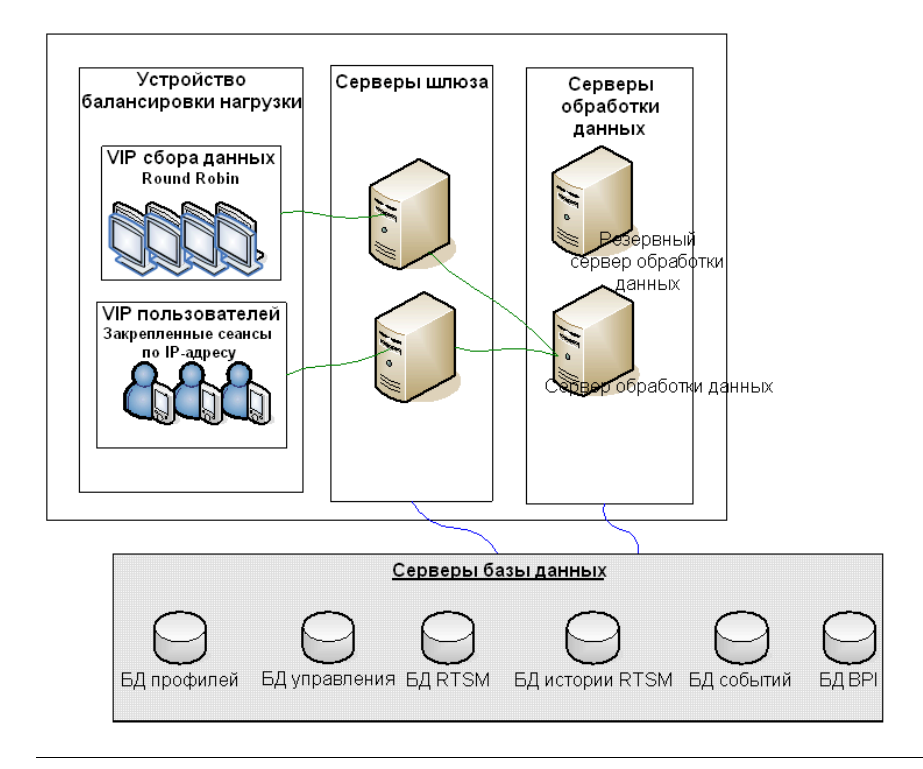

**Примечание.** Серверы обработки данных могут работать одновременно с дополнительными серверами обработки данных при условии, что одна и та же служба не запускается одновременно на нескольких компьютерах.

### <span id="page-35-0"></span>**Преимущества развертывания нескольких серверов**

Развертывание нескольких серверов для HP Business Service Management на одном компьютере или в распределенном режиме дает следующие преимущества.

- ➤ Поддержка решений по масштабированию системы HP Business Service Management.
- ➤ Возможность размещения нескольких серверов шлюза за устройством балансировки нагрузки для распределения нагрузки и повышения производительности системы. Дополнительные сведения о балансировке нагрузки см. в разделе "Балансировка нагрузки для сервера шлюза" документа *Руководство по установке BSM*.
- ➤ Резервные компьютеры для серверов HP Business Service Management позволяют обеспечить высокий уровень доступности для повышения надежности системы. Дополнительные сведения о высокой доступности см. в разделе "Высокая доступность" документа *Руководство по установке BSM*.

### **Развертывание нескольких серверов**

При развертывании нескольких серверов HP Business Service Management необходимо выполнить следующие действия.

- $\triangleright$  На заключительном этапе установки сервера запустите программу установки и настройки баз данных, чтобы установить подключение сервера к базам данным. Для всех серверов HP Business Service Management необходимо задать одинаковые параметры базы данных и параметры подключения (независимо от расположения серверов — в одной локальной сети или в разных регионах). Дополнительные сведения об использовании программы установки и настройки баз данных см. в документе *Руководство по установке BSM*.
- ➤ После установки серверов HP Business Service Management настройте сборщики данных HP Business Service Management (Business Process Monitor, SiteScope, Real User Monitor, TransactionVision, Business Process Insight) для работы с сервером или устройством балансировки нагрузки, с которым они должны обмениваться данными. Дополнительные сведения см. в разделе "Настройка сборщиков данных HP Business Service Management в распределенной среде" документа *Руководство по установке BSM*.
- ➤ Убедитесь, что серверы шлюза доступны по протоколу HTTP или HTTPS через любое стандартное подключение (Интернет или интранет).
- ➤ Убедитесь, что у каждого сервера есть учетная запись пользователя с правами администратора на серверах базы данных.
- ➤ Создайте общий временный каталог для хранения временных изображений, создаваемых серверами шлюза при составлении плановых отчетов. Дополнительные сведения см. в разделе "How to Modify the Location and Expiration of Temporary Image Files" документа *Администрирование платформы*.

### **Замечания и ограничения**

- ➤ Если серверы HP Business Service Management, в том числе серверы БД, устанавливаются в нескольких сегментах сети, то настоятельно рекомендуется обеспечить минимальное число переходов между серверами и поддерживать минимально возможную задержку. Задержка, обусловленная сетью, может оказать негативное воздействие на приложение BSM и привести к проблемам с производительностью и стабильностью. Рекомендуется обеспечить задержку сети, не превышающую 5 миллисекунд независимо от числа переходов. За дополнительными сведениями обращайтесь в службу поддержки ПО HP.
- ➤ Поскольку HP Business Service Management использует вызовы RMI (удаленный вызов методов) между серверами, то размещение брандмауэров между серверами BSM не поддерживается.

### <span id="page-37-0"></span>**Развертывание начального комплекта APM**

Начальный комплект APM обеспечивает доступ к основным функциям BSM при минимальных требованиях к оборудованию. Затем емкость и производительность системы можно увеличить.

Начальный комплект состоит из следующих компонентов APM: сервер BSM на одном компьютере, RTSM, SiteScope и BPM, развертываемые на одной виртуальной машине. Позднее можно добавить другие компоненты и приложения. За дополнительными сведениями обращайтесь в службу поддержки ПО HP.

**Примечание.** Если ожидается, что увеличение емкости или производительности потребуется ранее, чем через год, то рекомендуется учесть эти требования в планировании развертывания и не устанавливать начальный комплект APM.

### Замечания по установке

Развертывание начального комплекта АРМ выполняется аналогично большинству вариантов установки BSM с сохранением основного порядка операций. Дополнительные сведения см. в документе Руководство по установке BSM. Однако существует и ряд отличий.

- > При установке сборщиков данных сначала установите ВРМ.
- $\triangleright$  При установке SiteScope измените порт на 8090.

### Емкость системы

Начальный комплект АРМ прошел тестирование для измерения рабочей емкости. В этом разделе показаны результаты этого тестирования.

### Сведения о компьютере

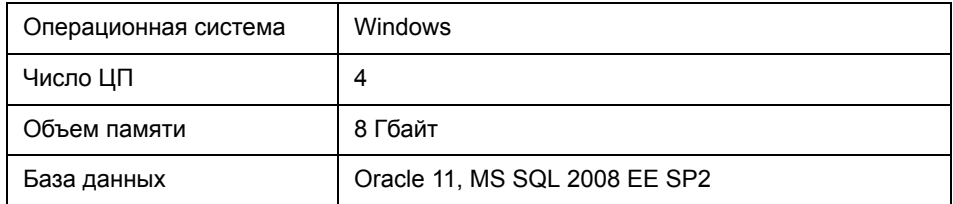

### Емкость

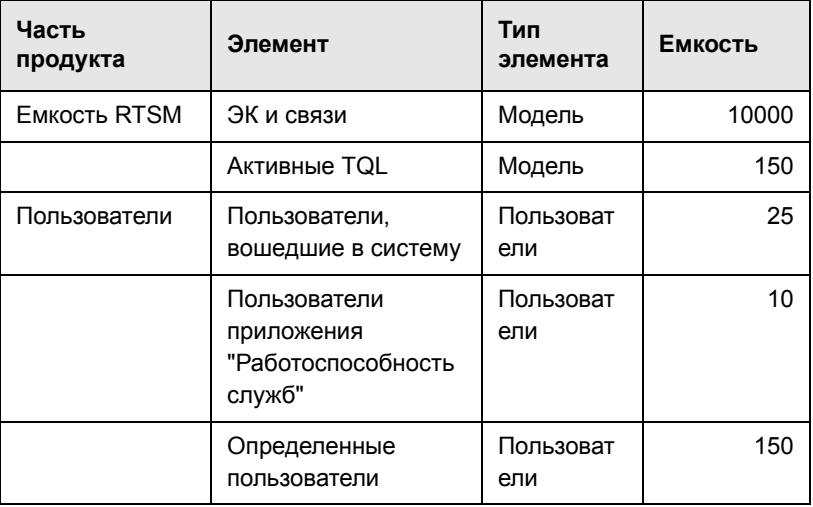

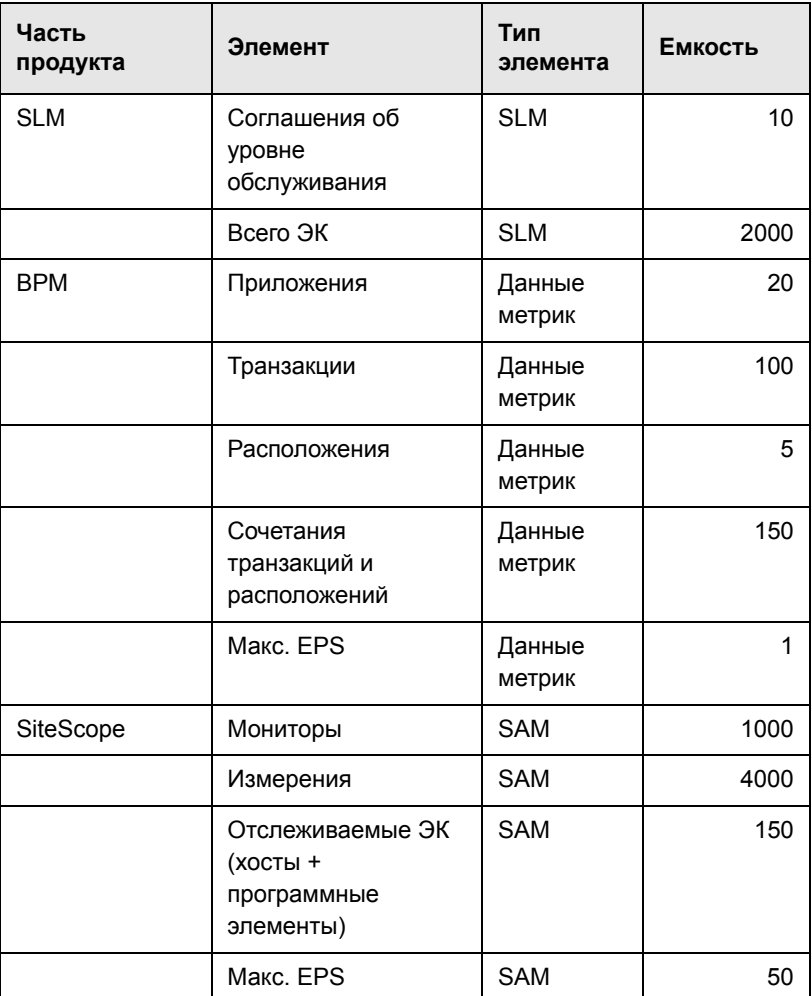